# Реєстрація аккаунта в Elsevier (Scopus, ScienceDirect, Researcher Academy)

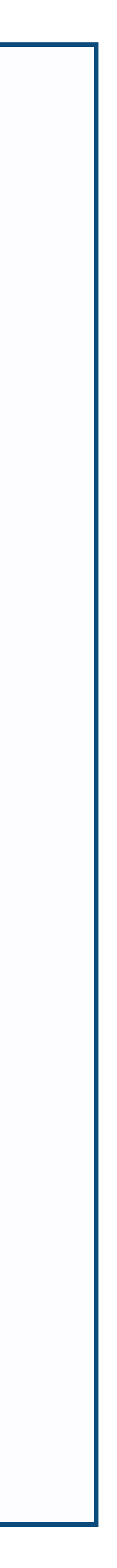

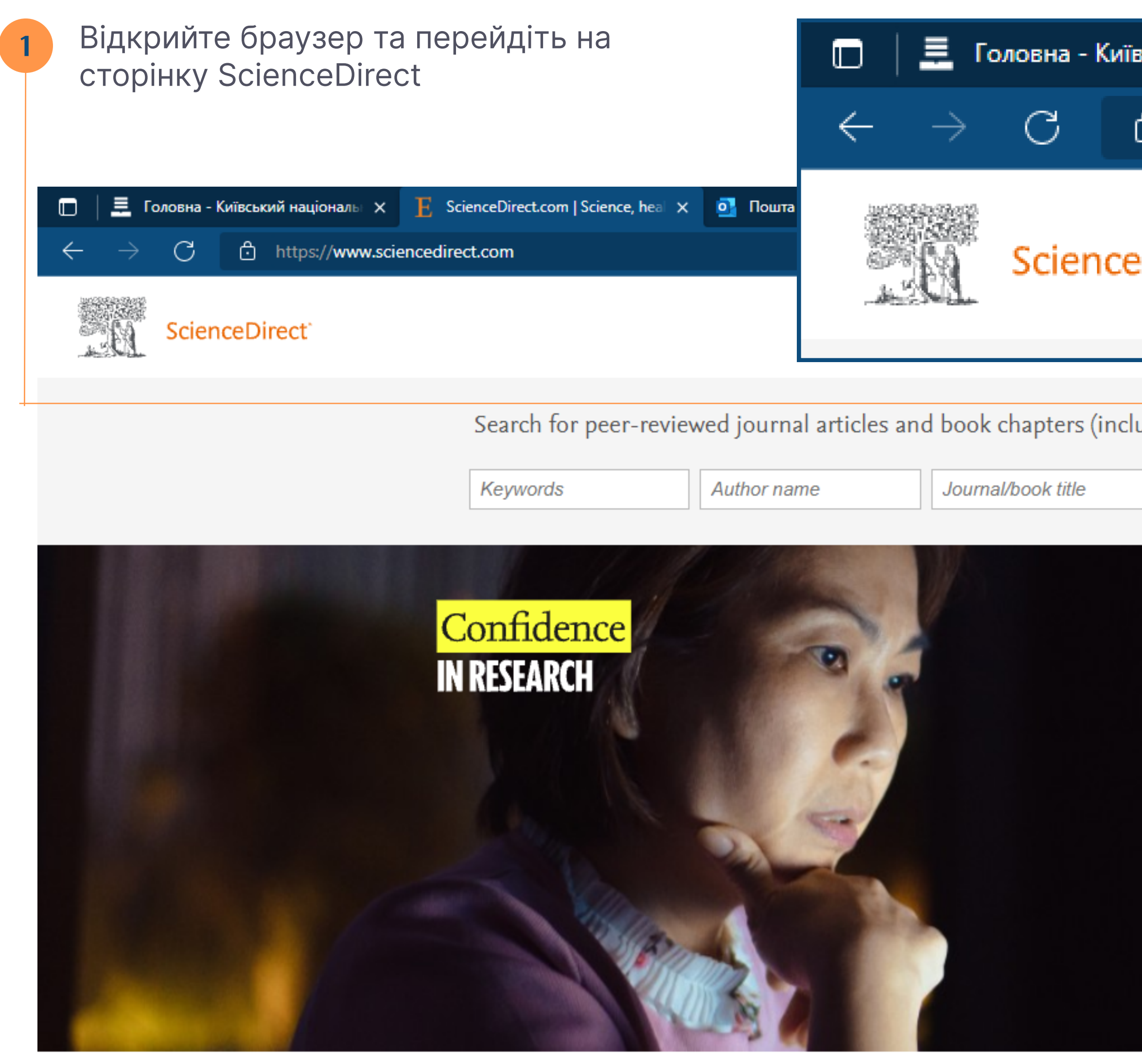

#### Explore scientific, technical, and medical research on ScienceDirect

Physical Sciences and Engineering Life Sciences Health Sciences Social Sciences and Humanities

Перехід на сайт ScienceDirect

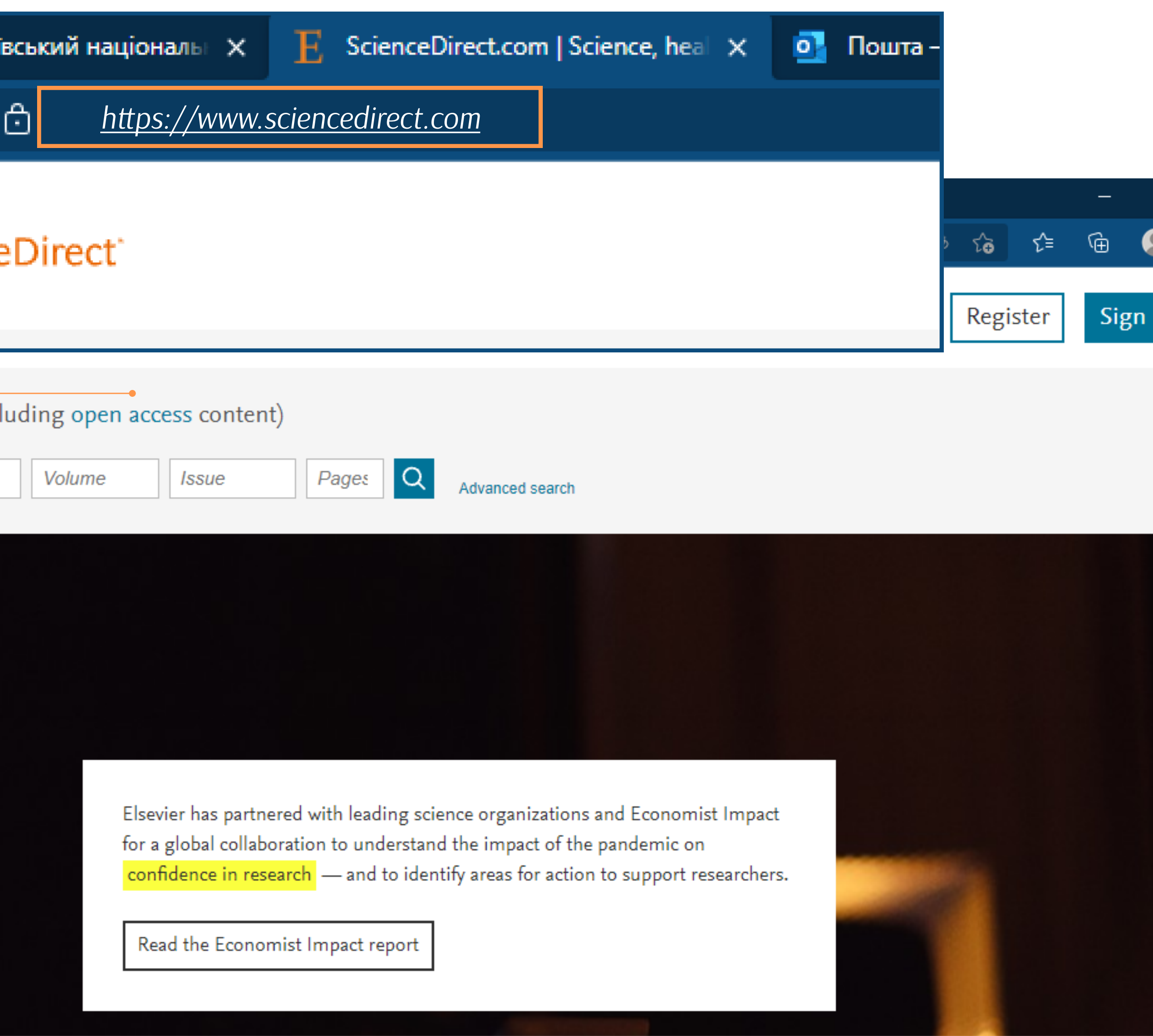

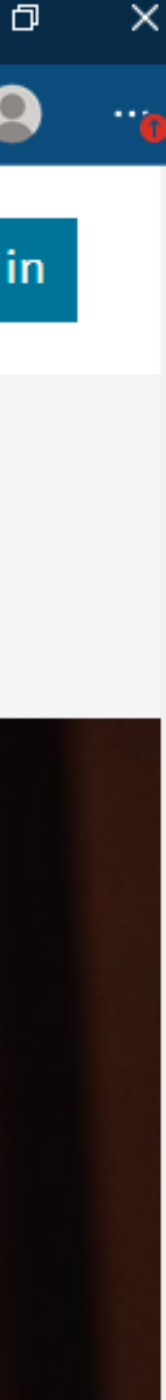

Натисніть Register шоб зареєструватись

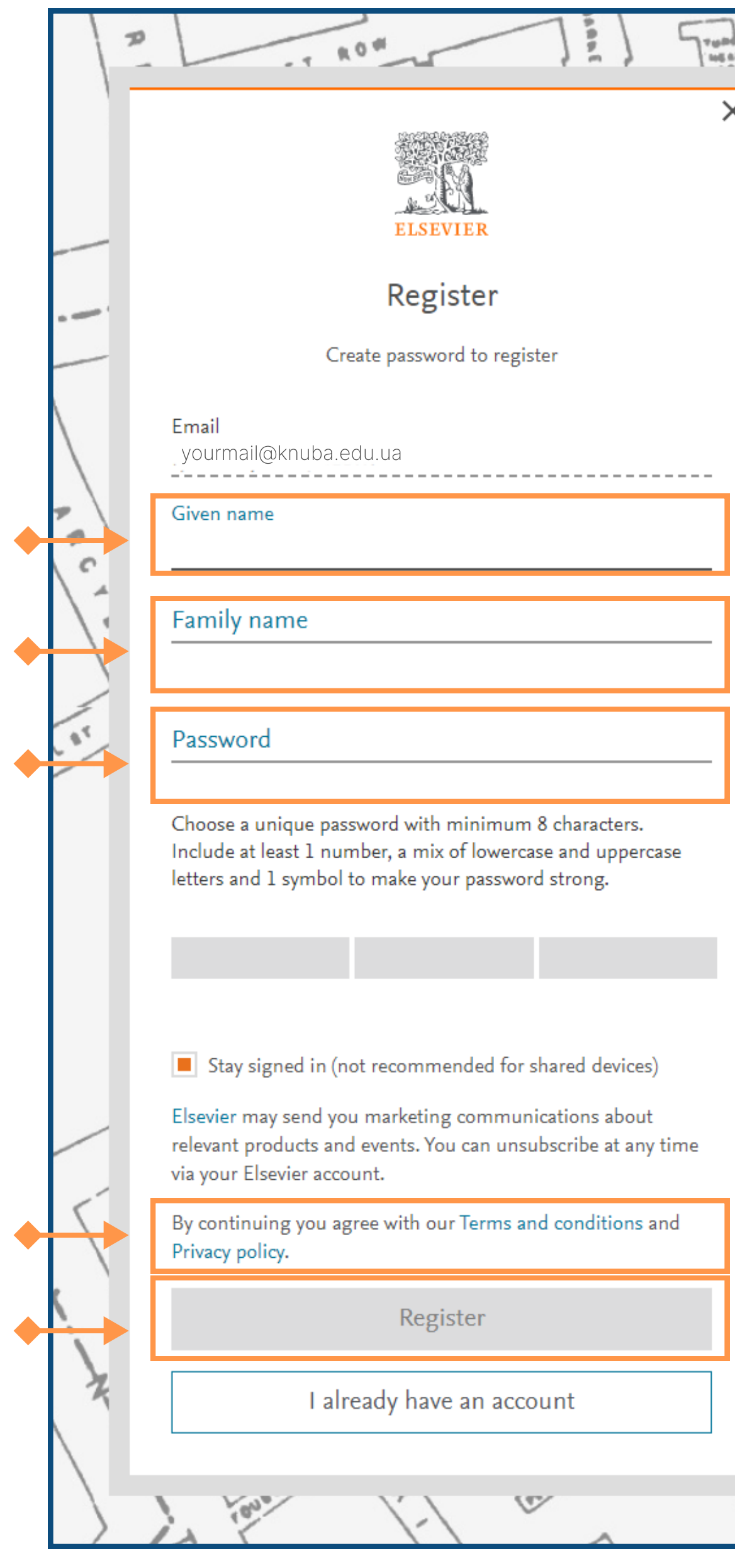

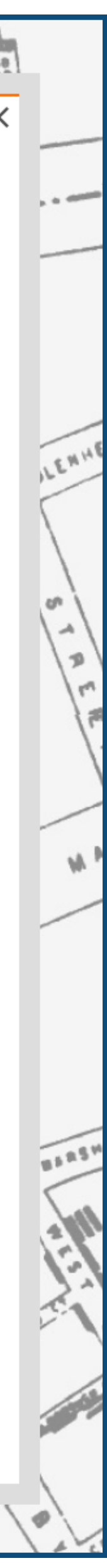

Оберіть унікальний пароль, який складається з найменше 8 символів та містить 1 цифру, суміш літер нижнього та верхнього регистрів та 1 спеціальний символ. Впишіть пароль у форму Password (Пароль)

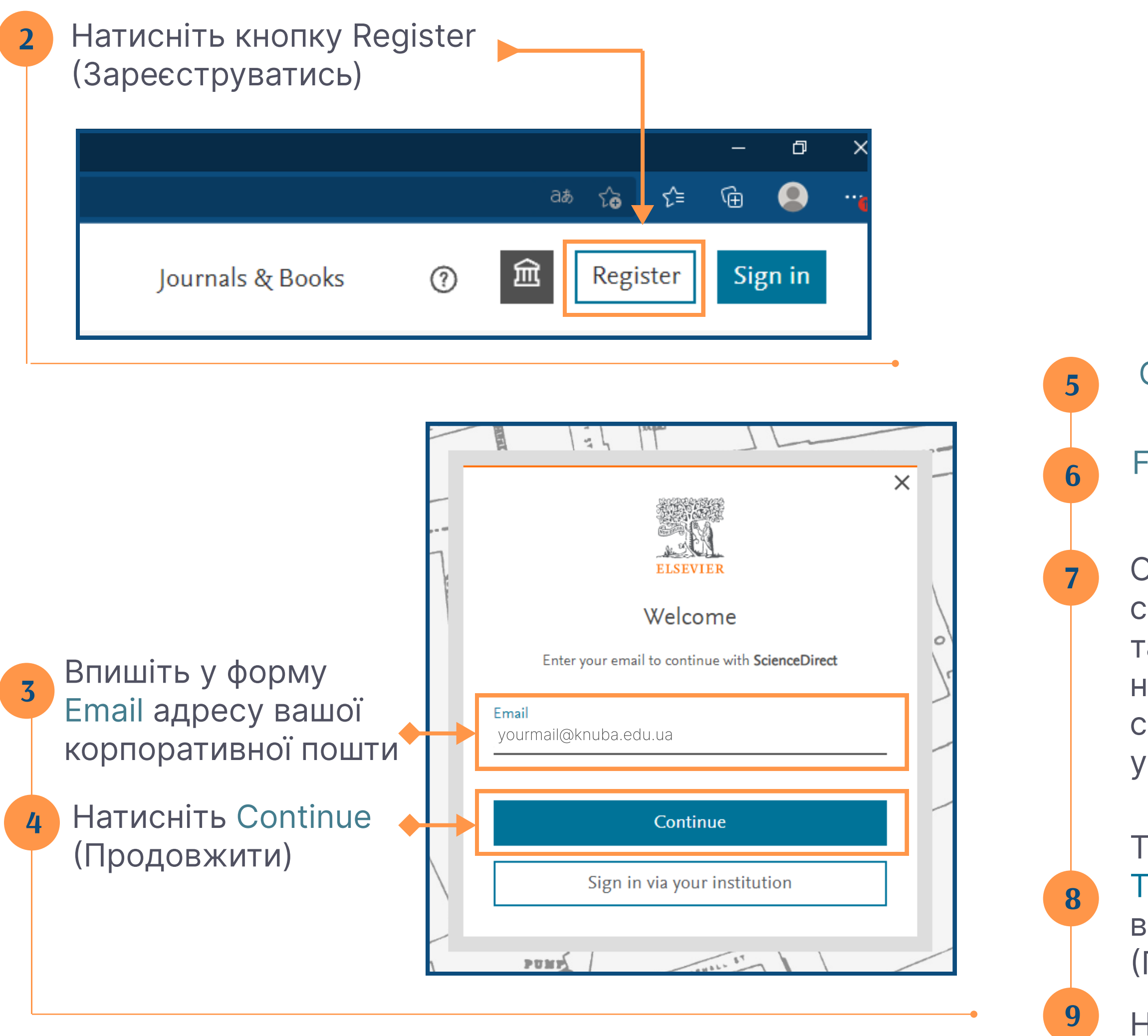

#### Given name Вкажіть ваше ім'я

Тут Ви можете ознайомитись з Terms and conditions (Умовами використання) та Privacy policy (Політикою конфіденційності)

Family name Вкажіть ваше прізвище

## Активація віддаленого доступа до продуктів Elsevier

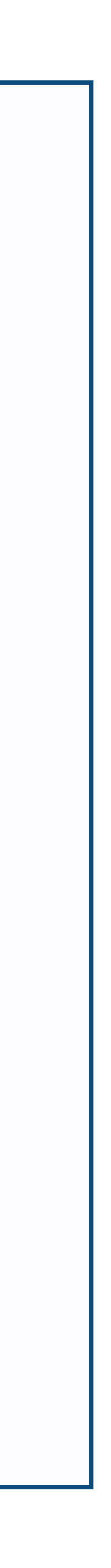

1

Натисніть посилання [www.sciencedirect.com/science/activateaccess](http://www.sciencedirect.com/science/activateaccess)

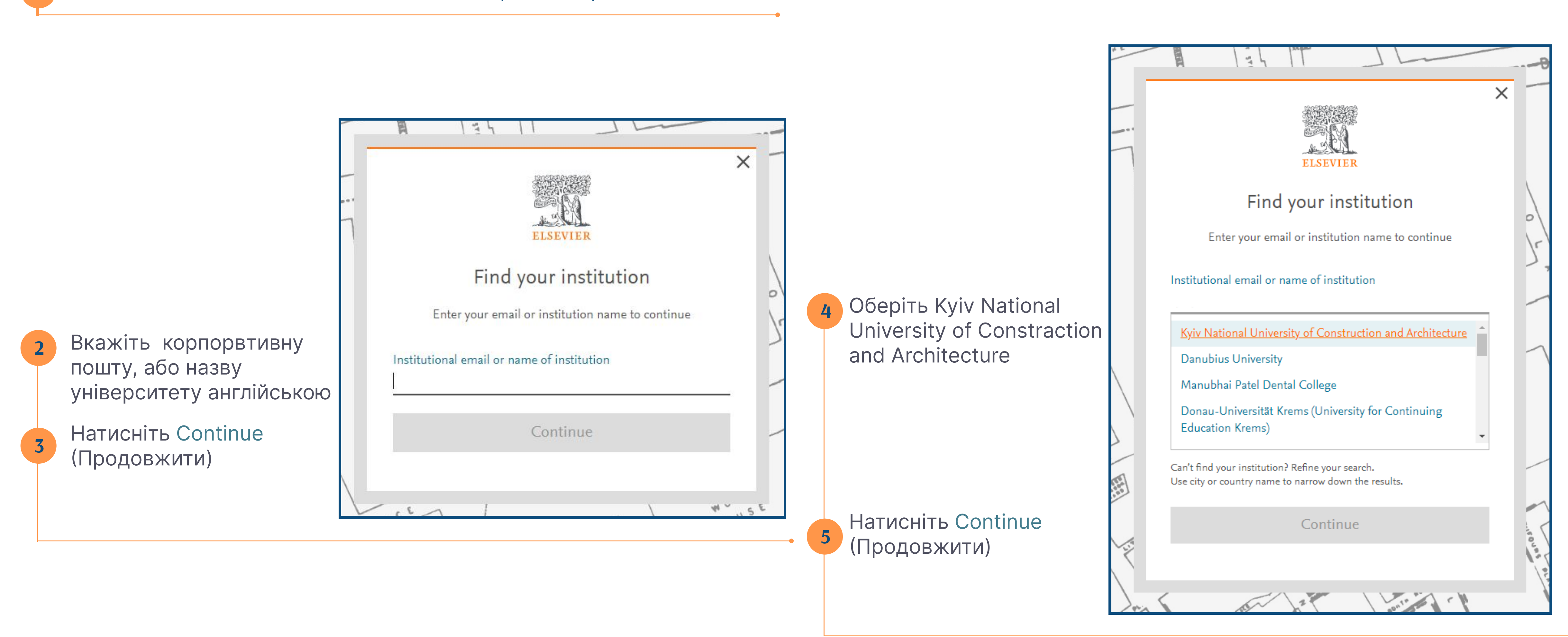

Перевірте корпоративну пошту, відкрийте листа від Elsevier та активуйте доступ.

### Якщо листа нема у вхідних, первірте папку Небажана пошта

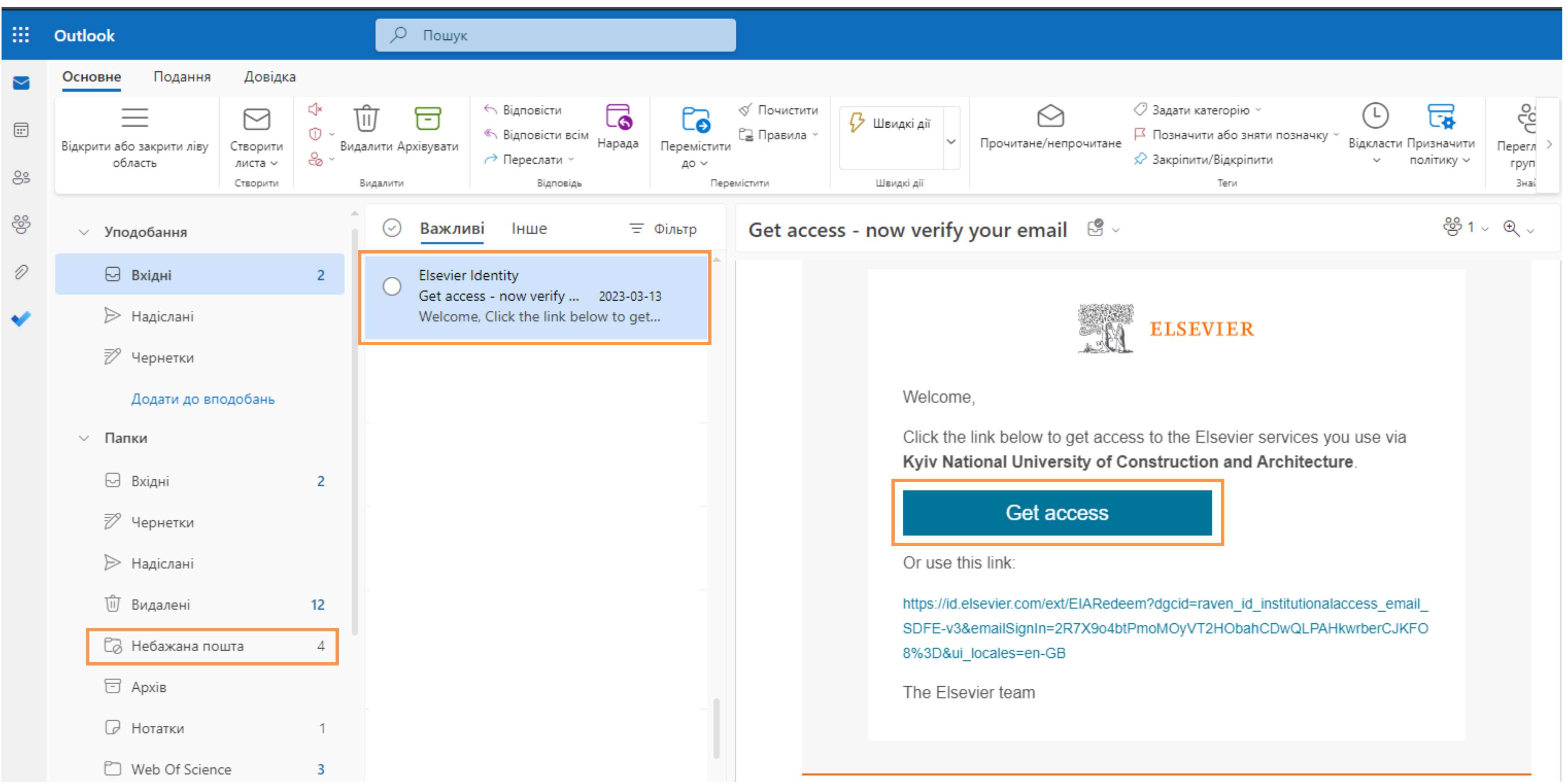